# HP50g

# Funciones básicas:

 $\bullet$  Cada tecla puede tener hasta 6 funciones diferentes.

Juego de caracteres: CHARS (atajos, modificar, echo1, echo).

Ajuste de contraste: ON + / ON -.

Cualquier mensaje de error se despeja con la tecla ON.

Indicadores superiores de la pantalla:

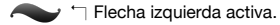

 $\Gamma$  Flecha derecha activa.

α Alpha activa.

Batería baja. Cuando el nivel de la batería es muy bajo, avisa "Warning: LowBat (S)" No seguir, porque sino consumirá la batería de respaldo que se utiliza para que la calculadora no se desconfigure al cambiar las baterías (memoria volátil).

# Modo:

Sistema de operaciones: **RPN** vs ALG.

Representación numérica: Std, Fix, Sci, Eng; \_FM (¿coma?) (En Fix, Sci y Eng elegir número de decimales).

 $\bullet$  Unidad angular: **DEG** (decimal), **RAD** (radianes), GRAD ( $2\pi = 400$ grads).

Sistema de referencia: RECT (cartesiano), CYLIN (polar-cilíndrico), SPHERE (esférico).

**C** Beep, Key Click, Last Stack (Guarda para UNDO, ANS).

FLAGS, CHOOSe, CAS, DISPlay, CANCEL, OK, RESET.

# Banderas (Flags):

Banderas o señales del sistema. "Parámetros booleanos de configuración de la calculadora".

(True = Bandera **marcada**. / False = Bandera **desmarcada**).

Hay 256 (-128, 128).

Positivas: banderas de usuario. Disponibles para programar propósitos del usuario.

Negativas: banderas de sistema. Afectan al modo de funcionar de la calculadora, **solo podemos modificar algunas**.

**Importantes:** 

01: **General Solutions** / Principal value

02: Cte → Symb / **Cte → Num**

03: Func → Symb / **Func → Num**

**Curso de iniciación al manejo en RPN de la calculadora HP50g - ETSIA 2011 - Ion Elberdin Navarro**

- 40: **Don't show clock** / Show clock
- 51: **Fraction mark .** / Fr. mark ,
- 52: Show many lines / **Show one line**
- 56: Standard beep on / **… off**
- 57: Alarm beep on / **… off**
- 60: **[α][α] locks** / [α] locks
- 74: **Right stack display** / Left …
- 75: **Key click off** / ... on
- 76: Purge confirm / **No …**
- 91: **MTRW: matrix** / ... list of lists
- 95: **RPN mode** / ALG mode
- 103: Complex off / **… on**
- 105: Exact mode on / **Approx. mode on**
- 117: **Choose boxes** / Soft menu

Más info sobre las flags en el manual completo.

### $CAS$

Computer Algebraic System.

**O** Permite tocar directamente algunas FLAGS.

### Display:

Opciones de visualización.

Fuentes, tamaños.

**O** Permite tocar directamente algunas FLAGS.

# Archivos (Files):

0: IRAM (interna)

- Es donde se almacena todo lo de la HOME.
- Va ligada a la velocidad de cálculo. No utilizarla para almacenaje.
- $\bigcirc$  1: ERAM (128 kB)
- 2: FLASH (1085 kB)
- $\bigcirc$  3: SD (la que pongamos, muy útil)
- $\bigcirc$  2.5 MB = 1.5 MB sistema + 1 MB usuario
- $\bullet$  Navegación con cursores

Al acceder a una carpeta se muestra el contenido:

Clase, Nombre, Tipo, Tamaño (Bytes)

Opciones:

EDIT, COPY, MOVE, ReCaLI, EVAL, TREE

PURGE, RENAMe, NEW, ORDER, SEND, RECeiVe

HALT, VIEW, EDITB, HEADEr, LIST, SORT

XSEND, CHooseDIRectory

### Librerías:

Programas compilados que hay que instalar antes de utilizar. " **2**: Para acceder a ellas.

#### **Instalación:**

Pasamos la librería a 2: FLASH (a menos que especifique ser quardada en otro puerto de memoria).

Hacemos un reinicio rápido: **ON + F3** (Apretando ON, pulsar y soltar F3 y soltar ON).

Así la calculadora reconoce la nueva librería.

# Transferencia de archivos:

 $\bullet$  Con otra calculadora por infrarrojos

APPS→I/O FUNCTIONS→TRANSFER→IR→XMODEM

Con un PC, conectándola por USB

**A través de una tarjeta SD**

# Aplicaciones (Apps):

**PLOT**: dibujar curvas.

I/O FUNC: Funciones de transmisión y recepción de datos con otros dispositivos (HP, PC, impresora...).

**CTS LIB**: Librería de constantes. ¡Muy completa!

NUM SOLV: iterador para resolver ecuaciones, mejor la librería **SolveSys**.

**TIME & DATE.** 

**EC WRITER:** escritor de ecuaciones visual.

**FILE MANAGER**: navegador interno de la calculadora.

**MATRIX WRITER**: escritor de matrices visual.

**O** TEXT EDITOR.

**MTH MENU**: operadores matemáticos.

 $\bullet$  CAS MENU: operadores algebraicos.

**EQ LIB**: librería de ecuaciones.

**Curso de iniciación al manejo en RPN de la calculadora HP50g - ETSIA 2011 - Ion Elberdin Navarro**

# ALG vs RPN:

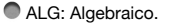

- Argumento→operación→argumento.
- Función(argumentos).
- Ventaja: visual.

RPN: Reverse Polish Notation (Notación polaca inversa).

- Argumentos→operación.
- Argumentos→función.

Ventajas:

Rápido. Ahorro en pulsaciones de teclas. Paréntesis no necesarios.

Orientado a programación RPL (Reverse Polish LISP).

# La pila (Stack):

Cuando la pila no esté vacía, si pulsamos el cursor arriba ▲ accedemos al último elemento almacenado.

Con los cursores arriba ▲ y abajo ▼ podemos movernos por toda la pila.

Opciones del nivel N seleccionado en la pila:

- N **PICK**: duplica en el primer nivel de la pila.
- N **ROLL**: pasa al primer nivel de la pila y mueve los demás.
- N **ROLLD**: inverso del anterior, trae el primer nivel de la pila y mueve los demás.
- N → **LIST**: convierte en lista los N elementos.
- N **DUPN**: duplica N elementos.
- N **DROPN**: borra N elementos.
- N **KEEP**: borra toda la pila excepto el elemento seleccionado.
- N **GOTO**: nos permite saltar hasta el nivel que queramos.
- N **INFO**.
- N **LEVEL**: escribe N en el primer nivel de la pila.
- **ROT**: Rota todos los elementos de la pila pasando el último al primer nivel.

Fuera de la pila, al pulsar cursor derecho ▶ cambiamos de posición los dos primeros niveles.

Cursor izquierdo ◀nos muestra el último gráfico pintado.

El cursor abajo ▼ nos permite editar el primer nivel.

**CLEAR**: Para borrar toda la pila. **DROP**: Borra el primer nivel de la pila.

### Variables:

Cualquier tipo de dato que puedas almacenar en la calculadora.

Cómo almacenarlas: dándoles un nombre

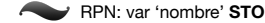

- ALG: var **STO** nombre
- Si ya están definidas y queremos darles un nuevo valor, con el menú VAR en las teclas de función buscamos la variable que queremos editar, pulsamos flecha derecha  $\Gamma$  y la tecla de función donde esté. Después de editarla pulsamos ENTER, y para guardarla flecha izquierda '<sup>-</sup>) y la tecla de función correspondiente.

Edición:

- Uso de la tecla **VAR**: muestra variables en teclas de función.
- Uso de la tecla **TOOL**: muestra herramientas de edición en las teclas de función.
- Desde el menú **FILES**.
- Comando rápido: cursor abajo ▼.
- Almacenamiento rápido: Flecha izquierda  $\eta$  + tecla de función donde esté la variable.

Borrado:

- PURGE: simple o en lista.
- Desde el navegador de archivos **FILES**.
- Rango de actuación: se ven variables desde subcarpetas a las principales, no al revés.

 $\bullet$  Tipos:

- Numéricas.
- Algebraicas.
- Programas.
- Otras: cadenas de texto, imágenes…

### Unidades:

 $\bullet$  num **Unidades** 

num\_U **UBASE**: pasa a las unidades del Sistema Internacional.

num1\_U1 num2\_U2 **CONVERT**: pasa num1\_U1 a unidades U2 (da igual que num2 pongamos).

 $\bullet$  num\_U **UVAL**: quita las unidades.

■ num1 num2 U **→UNIT**: añade unidades U a num1 (da igual que num2 pongamos).

Prefijos de unidades: Y (yotta +24), Z (zetta +21), E (exa +18), P (peta +15), T (tera +12), G (giga +9), M (mega +6), k o K (kilo +3), h o H (hecto +2), D (deca +1), d (deci -1), c (centi -2), m (mili -3), μ (micro -6) n (nano -9), p (pico -12), f (femto -15), a (atto -18), z (zepto -21), y (yocto -24)

**Curso de iniciación al manejo en RPN de la calculadora HP50g - ETSIA 2011 - Ion Elberdin Navarro**

Hay unidades de: longitud, área, volumen, tiempo, velocidad, masa, fuerza, energía, potencia, temperatura, corriente eléctrica, ángulo, luz, radiación, viscosidad.

O Otras unidades no enumeradas: 117.02 MENU (gmol, lbmol, rpm, dB).

# Constantes de la calculadora:

#### **e**, **i**, **π**

**MINR**: número real mínimo disponible (10-499).

**MAXR**: número real máximo disponible (10500).

■ **→NUM**: para pasar de simbólico a numérico.

**■ →STR** o **STR→**: Pasa cualquier variable a texto o de texto a variables

**RND**, **FLOOR** y **CEIL**: redondea, trunca y redondea por exceso.

# Constantes físicas:

CONLIB: abre la librería de constantes.

Opciones:

- SI / ENGL: Sistema Internacional frente a notación inglesa.
- UNIT: muestra las unidades o no (con VALUE activo).
- VALUE: muestra el valor o el nombre de la constante.
- $\rightarrow$  STK: pasa al primer nivel de la pila la constante seleccionada.
- QUIT: salir de la librería de constantes.

### Funciones:

En RPN primero se escriben en la pila todos los argumentos y después la función que vayamos a utilizar.

Cuando una función requiere más de un argumento tenemos que ser cuidadosos de escribirlos en el orden correcto.

Variable independiente: **X**, se puede modificar en el CAS (desaconsejado).

numRe1 numRe2 **MAX** o **MIN**: devuelve el máximo o mínimo de los dos valores.

Derivada: 'expr\_alg' 'var\_der' **"** o **DERIV**

Derivada respecto de X: 'expr\_alg\_en\_X' **DERVX**

Integral: lim\_inf lim\_sup 'expr\_alg' 'var\_int' **#**

Integral respecto de x: 'expr\_alg\_en\_X' **INTVX** 

Integral evaluada en un punto: 'expr\_alg' 'var\_int' pto **INT** (hace 0 la cte de integración)

Sumatorio: 'var\_sum' inicio fin 'expr\_alg' **\$**

Desarrollo en serie de Taylor: 'expr\_alg' 'var\_ind' orden **TAYLR**

Desarrollo en serie de McLaurin: 'expr\_alg' **TAYLOR0** (ojo que el último es un cero)

Gradiente: 'f(x,y,z)' ['x' 'y' 'z'] **DERIV** Divergencia: ['f(x,y,z)' g(x,y,z)' 'h(x,y,z)'] ['x' 'y' 'z'] **DIV** Laplaciano: 'f(x,y,z)' ['x' 'y' 'z'] **LAPL** Rotacional: ['f(x,y,z)' g(x,y,z)' 'h(x,y,z)'] ['x' 'y' 'z'] **CURL** Potencial vectorial: ['f(x,y,z)' g(x,y,z)' 'h(x,y,z)'] ['x' 'y' 'z'] **VPOTENTIAL** (divergencia nula!). También se pueden escribir desde el editor de ecuaciones y evaluarlas (**EVAL**) después. Número aleatorio: **RAND** (entre 0 y 1).

### Números complejos:

■ Escritura especificando parte real e imaginaria (i: '<sup>-</sup>| TOOL):

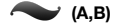

**A i B \* +**

**A B R→C**

Escritura especificando módulo y argumento ( $\angle$ :  $\alpha \cap \delta$ ):

 $(r, \angle \theta)$ 

Operaciones similares a las de los números reales.

Funciones particulares:

**REAL, IMAGINARY, C-H, R-C, ARGUMENT, ABSOLUTE (norma), <b>CONJugate, SIGNature, i** 

 $\sim$  **SQuare, LN, EXP** =  $e^X$ , **LOG, ALOG** = 10<sup>x</sup>, **SIN**, **COS**, **TAN** 

**DROITE:** escribe la ecuación de una recta dados dos números complejos.

### Listas:

**{elem1 elem2 … elemN-1 elemN}** Tamaño: N

Elementos ordenados entre { } separados por **SPC** o COMA en RPN y solo por COMA en ALG.

Si contienen números reales o complejos, las operaciones: **- % ÷**, funcionan:

Por un escalar, aplicado a todos los elementos.

Por otra lista del mismo tamaño, elemento a elemento.

**+** Añade, **no suma**.

**Para sumar:** 

- **NEG -**
- ADD

**O** Funciones:

 $\sim$  Las de R y C.

Especiales para listas:

**Curso de iniciación al manejo en RPN de la calculadora HP50g - ETSIA 2011 - Ion Elberdin Navarro**

**&LIST**: lista de tamaño N-1 con los incrementos entre elementos.

**\$LIST**: sumatorio de los elementos de la lista.

**'LIST**: productorio de los elementos de la lista.

**SICORT:** ordena los elementos de menor a mayor.

**\*REVLIST:** invierte el orden de la lista.

**KHEAD:** devuelve el primer elemento de la lista.

**TAIL**: devuelve toda la lista, excepto el primer elemento.

**EVAL**: separa todos los elementos de la lista.

**kLIST** → o **OBJ** →: separa todos los elementos de la lista y al final da el tamaño de la misma.

 $\star$ **-LIST**: inversa a LIST $\to$ 

**SIZE**: da el tamaño de la lista.

{lista} pos **GET** o GETI: devuelve el elemento que esté en la posición "pos" de la lista.

- {lista} pos elem **PUT** o PUTI: remplaza el elemento que estuviera en la posición "pos" por "elem". No permite ampliar la lista de esta manera. Solo para reemplazar.
- {lista} elem **POS**: busca el primer elemento que coincida con "elem" y devuelve su posición. Si no encuentra ninguna coincidencia, devuelve 0.

'expr alg' 'var' inicio fin incremento **SEQ**: genera una lista secuencial.

{lista} 'expr alg' **MAP**: aplica la expresión algebraica a los elementos de la lista.

# Vectores (Arrays unidimensionales):

[elem1 elem2 … elemN-1 elemN] Dimensión: N

Flag 98: **Vector: horiz disp** / … vert dips

- $\bullet$  Diferentes de las matrices, no son matrices de N $\times$ 1 o 1 $\times$ N, son vectores de tamaño N. Los vectores no se pueden transponer, las matrices fila o columna sí. Funciones diferentes.
- Los elementos se separan con espacios o comas (en ALG solo permite separar con comas).

Escritura desde el editor de matrices:

Acceso: **'** 

Dentro marcar con la tecla de función VECT y escribir solo en la fila 1. Si no está marcado VECT se estará creando una matriz de 1 xN. Bandera 98 para mostrarlos como fila o columna.

Vectores de 2 y 3 dimensiones, **cambian automáticamente al sistema de coordenadas en uso**:

Cartesianas: 2D [X Y], 3D [X Y Z].

Polares, cilíndricas: 2D [R ∠**θ**], 3D [R ∠**θ** Z].

Esféricas: 3D [R ∠**θ** ∠**φ**].

**●** elem1 elem2 ... elemN N **→ARRY**: monta un vector de N elementos.

**■** [vect] **ARRY→** o V→: desmonta el vector.

elem elem  $\rightarrow$ V2: en el sistema en el que estemos trabajando.

**elem elem elem → V3: en el sistema en el que estemos trabajando.** 

[vect] pos **GET** o GETI: similar al caso de las listas. ([vect] {1 pos} GET o GETI) no funciona!

[vect] pos elem **PUT** o PUTI: similar al caso de las listas. ([vect] {1 pos} elem PUT o PUTI) no funciona!

[vect] **SIZE**: dimensión del vector.

[vect] **ABS**: norma del vector.

[vect] [vect] **DOT**: producto escalar.

[vect] [vect] **CROSS**: producto vectorial.

[vector] **AXL**: convierte a lista.

{lista} **AXL**: convierte a vector.

### Matrices (Arrays bidimensionales):

**[[fila1][fila2]…[filaN]]** o **[[fila1] fila2 … filaN]** Donde filaJ: elemJ1 elemJ2 … elemJM

[[matriz]] **SIZE**: tamaño en forma de lista {N M}

● Escritura:

Directamente.

Editor de matrices.

**Funciones de creación de matrices: '** 5 CREATE o '<sup>-</sup> SYMB MATRIX MAKE.

[[matriz]] {pos1 pos2} **GET** o GETI.

[[matriz]] {pos1 pos2} elem **PUT** o PUTI.

[[matriz]] **TRN**: transconjugada.

[[matriz]] **TRAN**: traspuesta o transpuesta.

{N M} num **CON**: matriz de dimensión N#M con todos sus elementos iguales y de valor "num".

N **IDN**: matriz unidad cuadrada de dimensión N.

{N M} **IDN**: crea una lista de 2 elementos matrices unidad cuadradas de dimensión N y M.

[[matriz]] o [vector] {dim} **RDM**: redimensiona los elementos.

**● {N M} RANM**: matriz aleatoria de dimensión N×M de elementos Z € [-10,10].

[[matriz]] {posN1 posM1} {posN2 posM2} **SUB**: Extrae una submatriz.

[[matriz]] {pos1 pos2} [[submatriz]] **REPL**: sustituye una submatriz dentro de una matriz.

[[matriz]] !**DIAG**: vectoriza la diagonal.

[vector] **DIAG**!: convierte el vector en una matriz cuadrada diagonal.

**■** [[matriz]]  $\rightarrow$  COL o  $\rightarrow$  ROW: separa la matriz en vectores columna o fila.

**■** [vector1] ... [vectorN] N **COL→** o **ROW→**: junta los N vectores en una matriz.

**Curso de iniciación al manejo en RPN de la calculadora HP50g - ETSIA 2011 - Ion Elberdin Navarro**

[[matriz]] [vector] num **COL+** o **ROW+**: añade el vector a la matriz en la columna o fila 'num' (DIM!).

[[matriz]] num **COL-** o **ROW-**: separa la columna o fila 'num' de la matriz en forma de vector.

[[matriz]] N M **CSWP** o **RSWP**: intercambia las columnas o filas N y M (SWP: swap).

[[matriz]] **TRACE**: traza.

[[matriz]] **DET**: determinante.

[[matriz]] **INV** o **1 NEG ^**: inversa.

[[matriz]] **RANK**: rango.

[[matriz]] **AXL**: convierte a una lista de listas.

{{lista}{lista}…{lista}} **AXL**: convierte a matriz.

[[matriz]] **AXM**: convierte una matriz de fracciones a su forma decimal aproximada.

[[matriz]] cte fila1 fila2 **RCIJ**: almacena en fila 2 la suma fila2 + fila1 \* cte

[[matriz]] **PCAR**: polinomio característico.

[[matriz]] **EGV**: autovalores y autovectores (columnas de una matriz) (**EGVL** solo autovalores). Para utilizarlo la calculadora tiene que estar en **modo aproximado**, no exacto, bandera 105.

[[matriz]] **LU**: factorización LU. Resultado: [[L]] [[U]] [[P]] Tal qué: [[P]][[matriz]]=[[L]][[U]] Con: [[L]] matriz triangular inferior, [[U]] matriz triangular superior, [[P]] matriz de permutación.

[[matriz]] **ABS**: módulo (raíz cuadrada de la suma del cuadrado de los elementos).

[[matriz]] [[matriz]] HADAMARD: multiplicación término a término.

[vector] [[matriz]] **LSQ**: solución de mínimos cuadrados del sistema: [[matriz]][x]=[vector] Es lo mismo que hacer: [[matriz]] INV [vector] \*

Otras funciones: VANDERMONDE, HILBERT

Para multiplicar una matriz por un vector, la dimensión del mismo debe ser igual al número de columnas de la matriz.

**LCXM**: genera matrices tales que el elemento aij es una función de i y j.

 $\leftarrow$  filas columnas «  $\rightarrow$  i j « 'expr\_alg' EVAL » » LCXM

### Graficas (Plot):

#### $\bullet$  Acceso:

APPS / 1.Plot functions.

Cursor izquierdo ◀.

 $F = F$ lecha izquierda  $\neg$  y teclas de función F1-F6.

 $\bullet$  Tipos de gráfico:

 $\leftarrow$  Function:  $y=y(x)$ .

 $\blacktriangleright$  Polar:  $r=r(\theta)$ .

Parametric:  $x=x(t)$ ,  $y=y(t)$ .

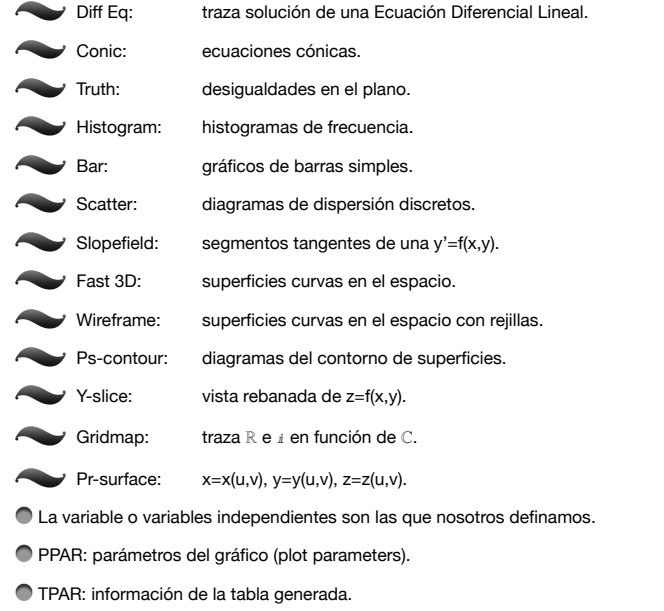

● PICT→: guarda gráfico en pantalla como un objeto gráfico.

# Sistemas de Ecuaciones: SolveSys

Ojo con los valores iniciales, pueden llevar a distintas soluciones, o hacer que no converja.

Es una librería que no viene por defecto con la calculadora, hay que instalarla. En la calculadora vienen otras alternativas, pero no son tan potentes.

## También:

Ecuaciones en Derivadas Parciales.

Transformadas de Fourier y Laplace.

Transformada Rápida de Fourier.

Librería de ecuaciones.

Probabilidad y estadística.

Números en distintas bases.

**Programación.** 

**Curso de iniciación al manejo en RPN de la calculadora HP50g - ETSIA 2011 - Ion Elberdin Navarro**

# Webs de interés:

#### http://www.hpcalc.org

Aplicaciones, manuales, programas para el ordenador...

En inglés pero con cosas en castellano.

#### http://adictoshp.org

Foro, aplicaciones, manuales...

En castellano.

http://deachp.com

Programas para el ordenador.

### Programas para ordenador:

HPUserEdit (v4.0) (deachp) Escribir.

WinHP (v3.5b) (deachp) TGV, otros.

Emulador HP50g (v1.42+) (deachp).

Programas de conexión.

### Autor:

**Ion Elberdin Navarro.** 

ionelberdin@gmail.com

http://ionelberdin.com (actualizaciones de este manual y otros)

Última actualización: 4 de abril de 2011.